## Luxaflex® PowerView® Motorisation

## GOOGLE ASSISTANT QUICK START GUIDE

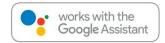

## **BEFORE YOU BEGIN**

In order to take advantage of Google Assistant voice control of your PowerView® Scenes, you need:

- A PowerView® Account with a PowerView® Hub\* registered to the account
- A Google Assistant-enabled device connected to your Google account
- •The Google Home App or Google Assistant App downloaded and installed on your mobile device

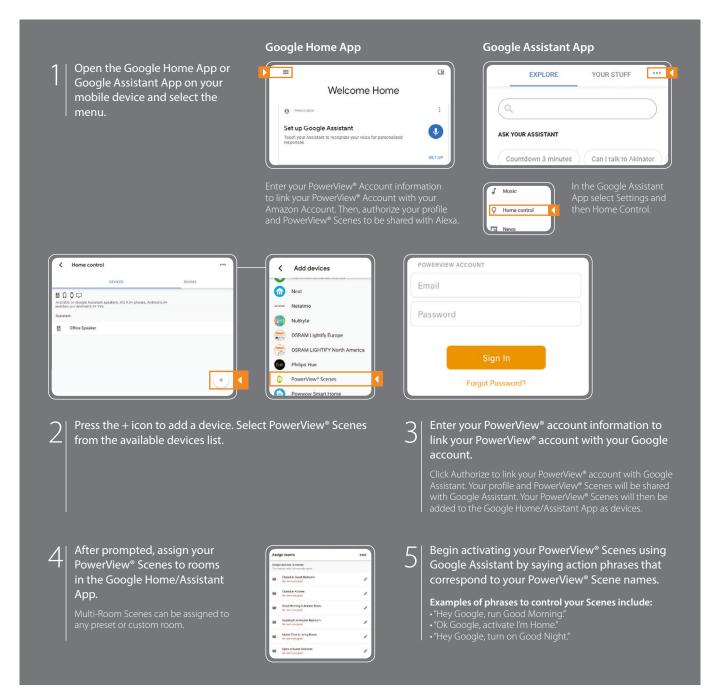

## TIPS

- Before attempting to add PowerView® Scenes to the Google Home App, please ensure your PowerView® Hub is registered to your PowerView® account.
- Any changes made to PowerView® Scenes in the PowerView® App, including Scene names, additions and deletions, will automatically
- be updated in the Google Home App.
- If you have multiple or similar Scene names, you can activate them at the same time with a single command, or you can activate a single Scene by saying the action phrase, Scene name and room, i.e. "Hey Google, activate Good Morning in the Bedroom."

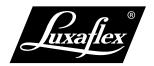

A PowerView\* Hub, Gen 2, is required to add PowerView\* Scenes as devices in the Google Home App or Google Assistant App. The Google Assistant is available in selected markets. Experience may vary by region, language, and device. All features, functionality, and other product specifics are subject to change without notice or obligation.